Paper ID : 75

## Penerapan Microsoft Access Berbasis Database Untuk Meningkatkan Kemampuan Siswa Mengenai Basis Data

**Fujiati\*1, Sri Lestari Rahayu<sup>2</sup>** 1,2Universitas Potensi Utama, Indonesia E-mail: **\*1[fuji.potensiutama@gmail.com](mailto:fuji.potensiutama@gmail.com)**, 2 [aiyu.lestari13@gmail.com](mailto:aiyu.lestari13@gmail.com)

#### *Abstrak*

*Dengan kemajuan teknologi hampir semua orang sudah memiliki komputer sendiri. Sehingga banyak sekolah mulai menjadikan pembelajaran komputer sebagai salah satu mata pelajaran atau jurusan yang diajarkan pada sekolah tersebut. Database bisa dipakai untuk menampung data sesuai kebutuhan dari para siswa, atau bisa juga sebagai sarana penunjang dalam pelajaran mereka. Oleh karena itu pemateri ingin memberikan pelatihan tentang pembuatan database menggunakan Microsoft Access kepada para siswa. Kegiatan ini diharapkan dapat menambah wawasan siswa/siswi di SMK PAB 3 Medan terkait dengan teknologi internet khususnya Microsoft Access. Siswa SMK jurusan Perkantoran selalu melakukan pengolahan data, agar pengolahan data dapat terstruktur dengan baik maka diperlukan suatu wadah berupa database yang menunjang pekerjaan mereka agar pekerjaan dapat dilakukan secara efektif dan efisien serta akurat. Setelah kegiatan pelatihan dilaksanakan, dapat disimpulkan meningkatnya motivasi siswa dalam membuat Database, kemudian Siswa telah mengetahui aplikasi Microsoft Access hanya sebatas pembuatan tabel saja. Namun pada pelaksanaan kegiatan PkM ini mereka mengetahui bagaimana membuat database, mengolah data, menghubungkan antar tabel dan lainnya.*

*Kata Kunci* — *Microsoft Access, Database, Pengolahan Data, Tabel*

#### *Abstract*

*Microsoft Access functions as important as Word and Excel in processing data. Microsoft Access functions are commonly used by small and medium-sized businesses. With the advancement of technology, almost everyone already has their own computer. Databases can be used to store data according to the needs of students, or it can be used as a means of supporting their lessons. Therefore, the presenter wants to provide training on creating databases using Microsoft Access to students. This activity is expected to add insight to students at SMK PAB 3 Medan related to internet technology, especially Microsoft Access. Students majoring in Office always carry out data processing, so that data processing can be structured properly, it is necessary to have a database in the form of a database that supports their work so that work can be carried out effectively and efficiently and accurately. After the training activities were carried out, it could be concluded that students' motivation increased in creating databases, then students knew that Microsoft Access applications were only limited to creating tables. But in the implementation of this PkM activity they know how to create a database, process data, connect between tables and others.*

*Keywords* — *Microsoft Access, Database, Data Processing, Table*

#### 1. PENDAHULUAN

#### *1.1. Latar Belakang*

Dalam penelitian Elida Tuti Siregar dan Ommi Alvina dalam jurnal Prioritas Vol 2 No 1 tahun 2020 dengan judul Pelatihan Pembuatan Database Siswa Menggunakan SQL Server dan Microsoft AccessDi SMK Negri 1 Beringin Medan, Salah satu dari kurikulum pada sekolah menengah kejuruan mengajarkan mata pelajaran komputer, maka dari itu bnyak sekolah yang mulai memberikan pelajaran ilmu komputer sebagai alah atu mata pelajaran pada sekolah tersebut, melalui pelatihan yang diberikan penulis kepada sekolah SMK Negri 1 Beringin para siswa pada sekolah tersebut diharapkan mampu mengelola database menggunakan Microsoft Access dan SQL Server 2010.

Kemudian menurut Dewi Anggraini dan kawan-kawan dalam penelitian nya dengan judul membangun Database Menggunakan Microsoft Access 2007 pada jurnal pengabdian kepada masyarakat tahun 2018 mengatakan pesatnya perkembangan teknologi maka pengetahuan tentang database dan bagaimana cara membangunnya sudah sewajarnya diketahui oleh para guru khususnya di SMP Swasta Taman Siswa Kisaran, adapun tujuan dari kegiatan tersebut adalah penulis dapat membekali para guru dan siswa tentang pengetahuan dan teknik membangun database. Kegiatan ini bermanfaat juga untuk mempermudah pekerjaan guru, adapun kegiatan ini hanya sebatas pengetahuan mengenai database dan cara pembuatannya.

Sedangkan menurut Andri Widianto dan kawan-kawan pada penelitannya pada jurnal ABDIMAS UMTAS dengan judul Desain Database Menggunakan Microsoft Access Pada Siswa-siwi SMK PGRI Kabupaten Brebes, mengatakan seiring kemajuan teknologi informasi pada bidang komputerdapat meningkatakan efektifitas suatu proses bisnis kemajuan teknologi juga membuat semua organisasi mengembangkan serta mengaplikasikan teknologi informasi untuk menghasilkan sebuah informasi. Maka dari itu siswa-siswi SMK PGRI Kabupaten Brebes perlu dibekali ilmu dan keterampilan dalam dalam merancang dan membuat database menggunakan Microsoft Access. Dalam kegiatan tersebut penulis melakukan praktik langsung desain database melalui komputer yang tersedia pada laboratorium komputer SMK PGRI Kabupaten Brebes.

Terakhir penelitan yang dilakukan Rasti Harnika dan kawan-kawan dengan judul Implementasi Kartu Identitas Berobat Pasien Rawat Jalan Dengan Menggunakan Microsoft Access dalam jurnal Administration & Health Information Of Journal, tujuan penelitian ini mendeskripsikan alur pendaftaran pasien, sumber daya manusia dan rancangan kartu identitas berobat. Jenis penelitian ini penelitian kualitatif menggunakan metode reseach and development, dari penelitian ini ditemukan penggunaan kartu berobat belum sesuai dengan alur pendaftaran pasien rawat jalan dan masih kurang nya sumber daya manusia.

Oleh karena itu pemateri ingin memberikan pelatihan tentang pembuatan database menggunakan *Microsoft Access* kepada para siswa. Kegiatan ini diharapkan dapat menambah wawasan siswa/siswi di SMK PAB 3 Medan Estate terkait dengan teknologi internet khususnya *Microsoft Access*. Siswa SMK jurusan Perkantoran selalu melakukan pengolahan data, agar pengolahan data dapat terstruktur dengan baik maka diperlukan suatu wadah berupa *database* (basis data) yang menunjang pekerjaan mereka agar pekerjaan dapat dilakukan secara efektik dan efisien serta akurat. Ada banyak aplikasi Database yang bisa digunakan secara gratis oleh siswa-siswi namun untuk paling mendasar perlu memahami konsep kerja dari *Microsoft Access*.

#### 2. METODE PENGABDIAN

#### *2.1. Waktu dan Lokasi kegiatan PkM*

Pelaksanaan kegiatan pengabdian berlangsung pada hari Jumat, 30 April 2021 dari jam 13.00 s.d selesai. Pada saat pelaksanaan kegiatan PkM menggunakan hardware dan software untuk mendukung kegiatan agar berjalan dengan baik dan lancar di saat Pandemi masih mewabah, seperti laptop, Aplikasi Conference Zoom, *Mouse*, Sistem Operasi *Windows* dan *software Microsoft Office (Microsoft Access* dan *Power Point*). Lokasi kegiatan PkM adalah sekolah SMK PAB 3 Medan Estate. Kelas yang yang disediakan yaitu kelas XI (sebelas) jurusan Perkantoran terdiri dari 17 siswa-siswi, yang beralamat dijalan Jl. Mesjid No.1 Medan Kec. Percut Sei Tuan Kab. Deli Serdang, 20371 Telp. (061) 7347662.

#### *2.2. Metode Pelaksanaan*

Metode yang digunakan adalah metode pelatihan dan simulasi Ipteks, sesuai dengan judul yaitu Penerapan *Microsoft Access* Berbasis *Database* Untuk Meningkatkan Kemampuan Siswa Mengenai Basis Data. Tahap awal siswa-siswi akan diberikan pemaparan mengenai konsep dari *Database* dan implementasinya kemudian siswa-siswi diarahkan untuk membuat *database* mereka sendiri dengan adanya pendampingan dari pelaksana abdimas. Pelatihan yang dilaksanakan melibatkan siswa-siswi SMK dan berjalan dengan lancar. Berikut merupakan metode pelaksanaan abdimas:

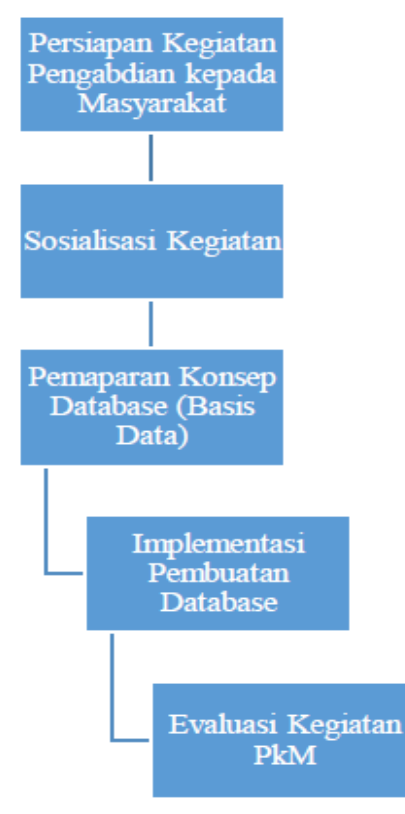

**Gambar 1.** Prosedur Kerja PkM

#### *2.2.1. Persiapan Kegiatan Pengabdian Kepada Masyarakat*

Tahap ini berisikan apa-apa saja yang dilakukan pada saat mempersiapkan kegiatan Pengabdian Kepada Masyarakat dari awal hingga akhir kegiatan. Pelaksanaan kegiatan Pengabdian Kepada Masyarakat dilakukan secara daring. Hal itu dilakukan untuk membantu program pemerintah untuk memutuskan rantai penularan COVID-19 dengan cara menghindari kerumunan sehingan kegiatan Pengabdian Kepada Masyarakat dilakukan menggunakan ZOOM Meeting.

#### *2.2.2. Sosialisasi Kegiatan*

Tahap ini merupakan tahap awal dalam melakukan prosedur kerja yang dilakukan. Dimulai dari mendatangi tempat mitra yaitu di SMK PAB 3 Medan Estate yang bertujuan untuk mensosialilasikan latar belakang, kesediaan menyediakan tempat dan tujuan dari pelaksanaan Pengabdian Kepada Masyarakat.

#### *2.2.3. Pemaparan Konsep Database (Basis Data)*

Siswa-siswi akan diberikan pemaparan mengenai apa itu basis data, bagaimana langkah-langkah membuat basis data, bagaimana mengolah basis data agar menghasilkan laporan dengan mudah dan cepat. Pemaparan dilakukan secara online menggunakan aplikasi zoom untuk menghindari penyebaran virus COVID-19

#### *2.2.4. Implementasi Pembuatan Database*

Pelatihan pembuatan Database menggunakan Microsoft Access dilakukan di dalam zoom meeting. Pada sesi awal, menjelaskan tools-tools pada *Microsoft Access* yang akan digunakan untuk membuat database. Kemudian sesi kedua, mendemokan pembuatan database di depan siswa-siswi.

## *2.2.5. Evaluasi Kegiatan PkM*

Kegiatan PkM yang selesai dilaksanakan, kemudian dilakukan evaluasi untuk melihat keberhasilan dan kebermanfaatan yang dirasakan siswa-siswi dari pelaksanaan kegiatan PkM yang mereka ikuti.

## 3. HASIL DAN PEMBAHASAN

Kegiatan pengabdian kepada masyarakat dilaksanakan untuk memberikan pelatihan kepada siswasiswi untuk membuat *database* menggunakan *Microsoft*. Serta memberikan motivasi siswa-siswi untuk berkreatifitas membuat *database* dengan menggunakan *tools* yang sama atau bahkan menggunakan *Aplikasi Database* lainnya seperti *MySql dan SQL Server*.

Berdasarkan prosedur kerja yang ada pada di gambar 1. Prosedur Kerja PkM, Maka prosedur kegiatan Pengabdian Kepada Masyarakat diawali dengan sosialisasi kegiatan, Pemaparan Konsep Database (Basis Data), Implementasi Pembuatan *Database*, dan pada tahap terakhir adalah Evaluasi Kegiatan PkM.

## *3.1. Pelaksanaan Kegiatan*

Pelaksanaan PkM bertujuan untuk meningkatkan pengetahuan dan pemahaman siswa-siswi SMK dalam merancang dan membuat basis data khususnya data siswa. Prosedur Kerja Kegiatan. Berikut uraian pelaksanaan kegiatan PkM adalah sebagai berikut:

## *3.1.1. Persiapan Kegiatan Pengabdian Kepada Masyarakat*

Sebelum kegiatan dilaksanakan maka dilakukan persiapan-persiapan sebagai berikut:

- a. Melakukan studi pustaka tentang berbagai aplikasi yang dapat membuat *database*.
- b. Menentukan mitra yang akan dijadikan tempat melakukan kegiatan Pengabdian kepada Masyarakat.
- c. Menentukan waktu pelaksanaan dan lamanya kegiatan pengabdian bersama-sama tim pelaksana.
- d. Menentukan dan mempersiapkan materi yang akan disampaikan dalam kegiatan pengabdian kepada masyarakat.

## *3.1.2. Pemaparan Konsep Database (Basis Data)*

Pemaparan Konsep *Database* (Basis Data) menggunakan *Microsoft Access* diawali dengan pengenalan singkat mengenai *Microsoft Access*.

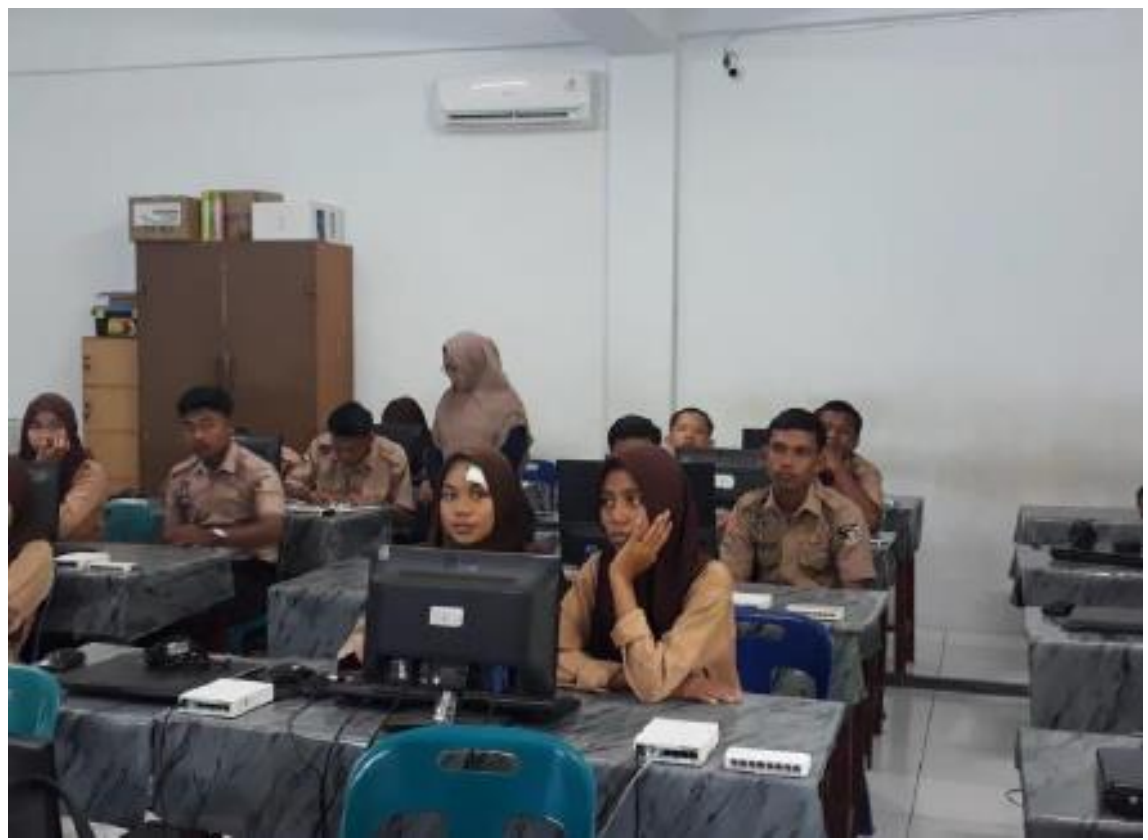

**Gambar 2.** Pemaparan konsep database

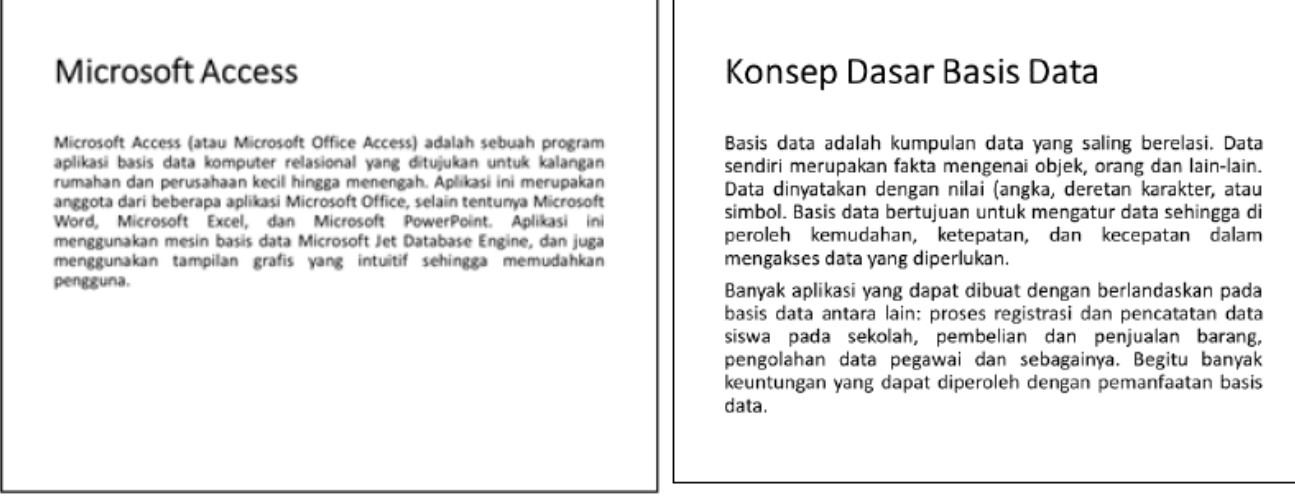

**Gambar 3.** Materi Dasar Mengenai Microsoft Access dan Database

Pada awal sesi dilakukan pemaparan mengenai konsep dasar dari Microsoft Access dan Database. Sebelum membuat database menggunakan Microsoft Access, siswa-siswi akan diberikan pemahaman mendasar mengenai dua topik penting tersebut.

# Kemanan Data pada Microsoft Access

Untuk membuat dan menyimpan suatu data, kita perlu memperhitungkan bagaimana jaminan kemanan dari suatu data tersebut. Adapun upaya pertimbangan yang dilakukan untuk membangun keamanan data pada Microsoft Access mencakup hal-hal sebagai berikut, yaitu penggunaan atribut sebagai bentuk proteksi terhadap objek suatu database, penggunaan password sebagai bentuk proteksi terhadap user atau pengguna database yang tidak diinginkan atau tidak berhak menggunakannya, dan juga pembatasan penggunaan menu dan toolbar sebagai bentuk proteksi bagi user yang berbeda-beda

**Gambar 4.** Materi Dasar Mengenai Keamanan Data

Selain pemaparan mengenai konsep dasar dari Microsoft Access dan Database, siswa-siswi juga diberikan pemahaman mengenai keamanan data pada microsoft access. Biasanya database berisi data-data penting yang harus dirahasiakan, Microsoft Access menyediakan tools untuk mengamankan data tanpa adanya aplikasi tambahan. Setelah pemaparan materi, sesi selanjutnya adalah pemaparan mengenai langkahlangkah pembuatan database dan pengimplementasian pembuatan database menggunakan Microsoft Access

## *3.1.3. Implementasi Pembuatan Database*

Pada saat pembuatan *database*, siswa-siswi berpindah tempat ke laboratorium komputer yang sudah disediakan oleh pihak sekolah. Siswa-siswi mendengarkan pemateri memberikan arahan langkah demi langkah pembuatan *database*, pembuatan tabel, pengisian tabel hingga menghubungkan nya ke *Microsoft Word.* 

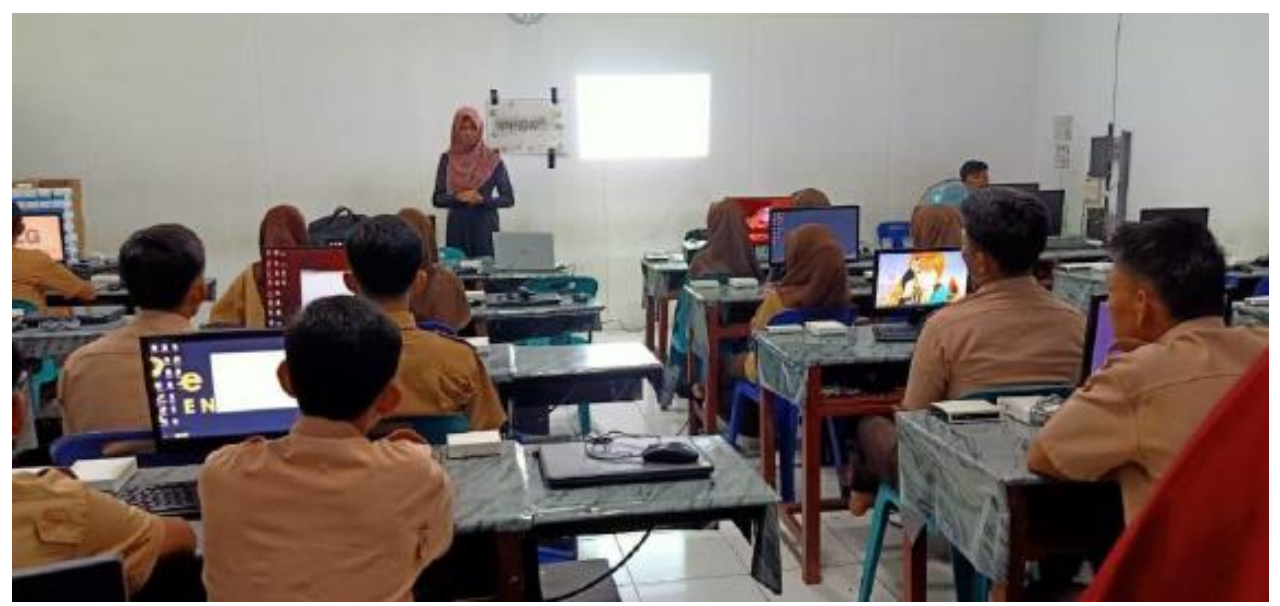

**Gambar 5.** Implementasi Pembuatan *database*

Selanjutnya adalah pemaparan langkah-langkah bagaimana membuat database kemudian siswa-siswi dapat mengikuti langkah-langkah tersebut dengan didampingi oleh pemateri agar tidak terjadi kesalahan*.*

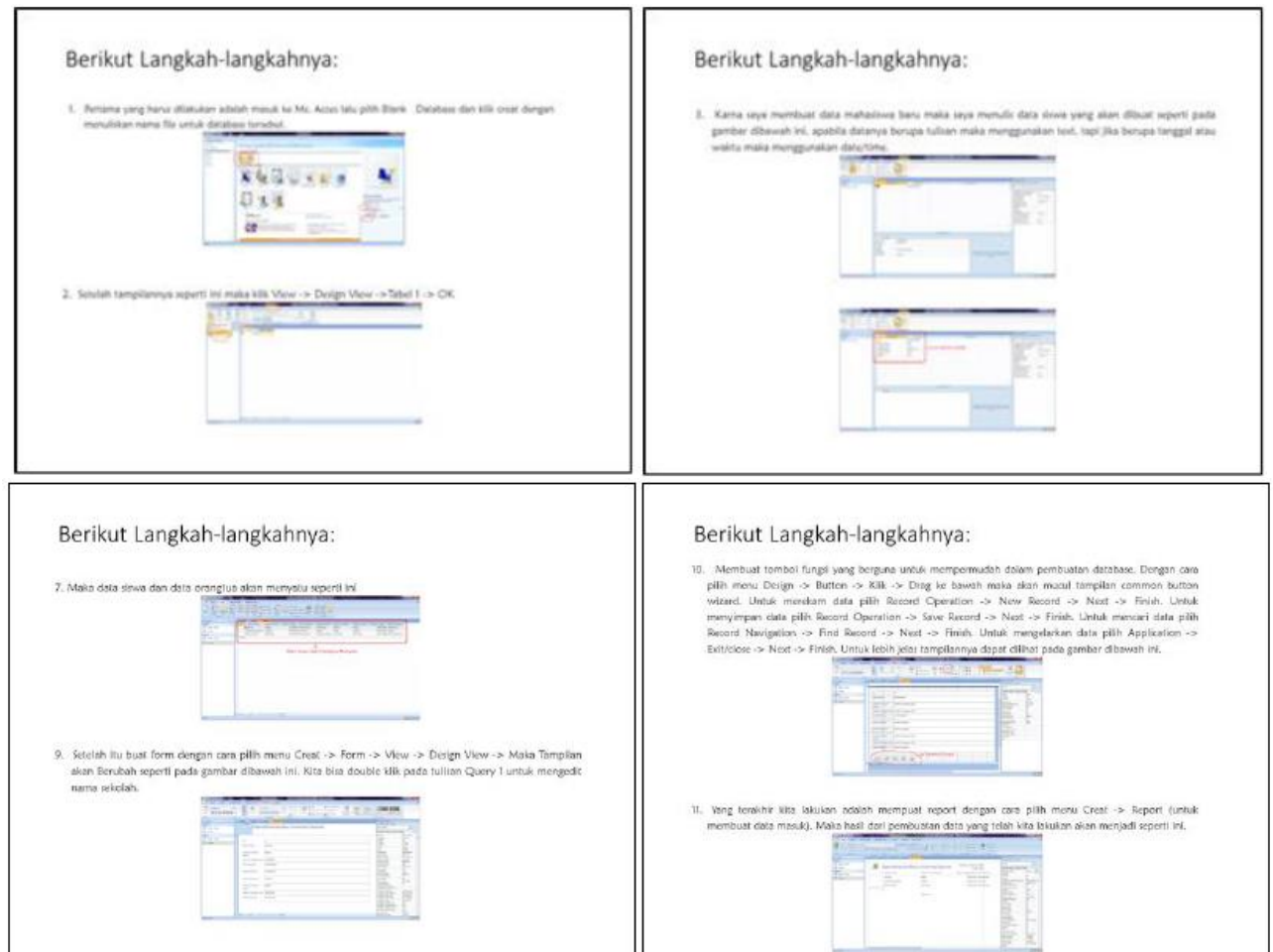

**Gambar 6.** Tampilan Langkah-langkah Pembuatan *Database*

#### *3.1.4. Evaluasi Kegiatan PkM*

Evaluasi dilakukan dengan melihat keberhasilan siswa-siswi dalam membuat *database* dan kebermanfaatan pelatihan yang diberikan kepada siswa-siswi mengenai pembuatan *database* serta meningkatkan keterampilan dan kreatifitas siswa-siswi untuk membuat *database* dengan tabel yang lebih banyak. Kemudian pemateri juga bersedia jika siswa-siswi ingin melakukan konsultasi mengenai pembuatan *database*, tabel dan menghubungkan tabel pada M*icrosoft Access*.

## 4. KESIMPULAN

Berdasarkan analisis hasil kegiatan dapat disimpulkan berapa hal sebagai berikut :

1. Setelah pelatihan minat siswa/siswi akan pentingnya kemampuan menggunakan komputer sangat baik. Khususnya untuk menunjang pekerjaan mereka atau tugas sekolah mereka.

- 2. Meningkatnya motivasi siswa/siswi dalam memahami materi mengenai *Database* untuk pengolahan data yang bisa mereka terapkan di dunia kerja atau pun tugas sekolah mereka.
- 3. Beberapa siswa/siswi telah mengetahui aplikasi *Microsoft Access* hanya sebatas pembuatan tabel saja. Namun pada pelaksanaan kegiatan PkM ini mereka mengetahui bagaimana membuat *database*, mengolah data, keamanan data, menghubungkan antar tabel dan menghubungkan *Microsoft Access*  dengan *Mircosoft office* lainnya.

## 5. SARAN

Mengingat besarnya manfaat kegiatan pengabdian pada masyarakat ini, maka selanjutnya perlu:

- 1. Agar siswa/siswi mempraktekkan ilmu yang diperoleh untuk membuat *Database* secara mandiri.
- 2. Dukungan pihak sekolah diharapkan dapat ditingkatkan terutama dari segi kelengkapan sarana dan prasarana komputer untuk mendukung peningkatan sumber daya manusia di bidang penggunaan komputer.
- 3. Untuk tindak lanjut dari kegiatan pelatihan diharapkan pihak sekolah dapat mengalokasikan waktu untuk siswa/siswi dalam menggunakan fasilitas komputer agar ilmu yang sudah didapat selama pelatihan dapat dimanfaatkan dan dikembangkan dengan sebaik-baiknya.

## DAFTAR PUSTAKA

- [1] Siregar, J., Aknuranda, I., & Pramono, D. (2018). Pengembangan Aplikasi Pendaftaran Online Layanan Pencatatan Sipil Berbasis Web Menggunakan PHP dan Basis Data MySQL (Studi Kasus: Dispendukcapil Kabupaten Malang). *Jurnal Pengembangan Teknologi Informasi dan Ilmu Komputer e-ISSN*, *2548*, 20-32.
- [2] Handayani, F. S., & Putri, M. P. (2018). Perancangan Basis Data Instrumen Bimbingan Konseling Alat Ungkap Pemahaman Diri Siswa. *Creative Information Technology Journal*, *4*(2), 128-140.
- [3] Yaman, A., Yoganingrum, A., Yaniasih, Y., & Riyanto, S. (2019). Tinjauan Pustaka Sistematis Pada Basis Data Pustaka Digital: Tren Riset, Metodologi, Dan Coverage Fields. *Baca: Jurnal Dokumentasi Dan Informasi*, *40*(1), 1-20.
- [4] Prasetya, W. S. (2017, November). Perancangan Model Basis Data Relasional Dengan Metode Database Life Cycle. In *Seminar Nasional Informatika (SNIf)* (Vol. 1, No. 1, pp. 91-98).
- [5] Anggraeni, D., Aswati, S., Azmi, S. R. M., Akmal, A., Dewi, M., & Anwar, K. (2018). Membangun Database Menggunakan Microsoft Access 2007. *Jurdimas (Jurnal Pengabdian Kepada Masyarakat) Royal*, *1*(1), 7-14.
- [6] Siregar, E. T., & Alfina, O. (2020). Pelatihan Pembuatan Database Siswa Menggunakan Sql Server Dan Microsost Access Di SMK Negeri 1 Beringin Medan. *Prioritas: Jurnal Pengabdian Kepada Masyarakat*, *2*(01), 50-54.
- [7] Syahputri, N., & Indriani, U. (2021). Pelatihan Pembuatan Database Menggunakan Microsoft Access di SMK Citra Harapan Medan. *Prioritas: Jurnal Pengabdian Kepada Masyarakat*, *3*(01), 7-10.

Prosiding Seminar Nasional CORISINDO 2021 Pengabdian Kepada Masyarakat